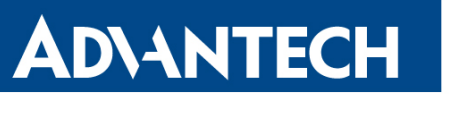

**Enabling an Intelligent Planet** 

# **RSB-4411**

**Release Note** 

Released Version:V6.004 Released Date: 2017-03-01

## **Advantech Co., Ltd.**

http://www.advantech.com/

#### ABSTRACT

This document describes how to use diagnostic tool for board functionality verification.

# **Copyright Notice**

This document is copyrighted, 2012, by Advantech Co., Ltd. All rights are reserved. Advantech Co., Ltd. reserves the right to make improvements to the products described in this manual at any time. Specifications are thus subject to change without notice.

No part of this manual may be reproduced, copied, translated, or transmitted in any form or by any means without the prior written permission of Advantech Co., Ltd. Information provided in this manual is intended to be accurate and reliable. However, Advantech Co., Ltd., assumes no responsibility for its use, or for any infringements upon the rights of third parties which may result from its use.

All the trademarks of products and companies mentioned in this data sheet belong to their respective owners.

Copyright © 1983-2012 Advantech Co., Ltd. All Rights Reserved

For more information on this and other Advantech products please visit our website at: **http://www.advantech.com** 

Part No. Version: 1.00

Printed in Taiwan 2017-03-17

## **1. Hardware Information**

CPU: i.MX6 Dual Core/Quad Core DRAM: 1 GB

#### **2. Software Information**

This document contains important information about the package contents, supported features, known issues and limitations in this release. This release contains the latest updates for the last general availability (GA) release OS: Android\_6.0.1\_2.1.0

## **3. Release Version**

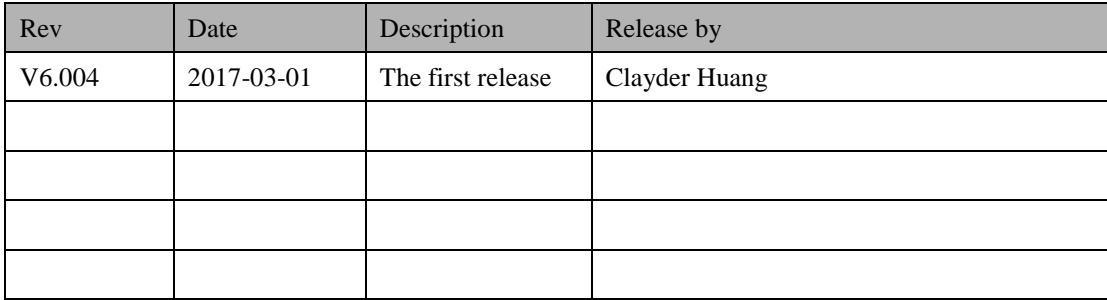

## **4. Add New Features**

#### **## RSB-4411 is always not into suspend mode. ##**

- (1) Follow Advantech wiki : http://ess-wiki.advantech.com.tw/view/IoTGateway/BSP/Android/Android\_BSP\_User\_G uide 6.0.1 2.1.0
- (2) Getting Android Source Code in Wiki.
- (3) After step2 : Patch to Android M6.0.1\_2.1.0, please patches the patch\_packages.diff and patch\_frameworks.diff.
- (4) Copy the patch frameworks.diff to myandroid/patches android  $6.0.1/$ Copy the patch packages.diff to myandroid/patches android 6.0.1/
- (5) cd myandroid/packages/

patch -p1 <../patches\_android\_6.0.1/patch\_packages.diff cd myandroid/ frameworks / patch -p1 <../patches\_android\_6.0.1/patch\_frameworks.diff